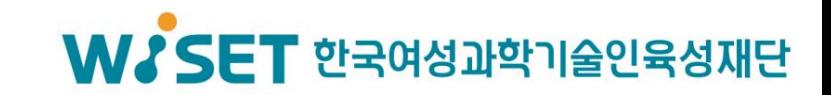

# 구인·구직관련 W브릿지 활용 방법

한국여성과학기술인육성재단(WISET) R&D경력복귀지원팀

# **(**인력**)** 구인희망 기관 확인

# Part 1, 회원가입 및 로그인

### **① W브릿지 홈페이지 이동(www.wbridge.or.kr) ② 회원가입 > 개인회원 가입**

**Moridge** 

교육 일자리 네트워킹  $\prime$ 커리어지원 / 커리어정보  $\overline{\phantom{a}}$ W브릿지  $\prime$  $^\prime$ 

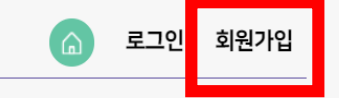

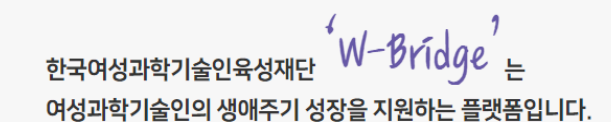

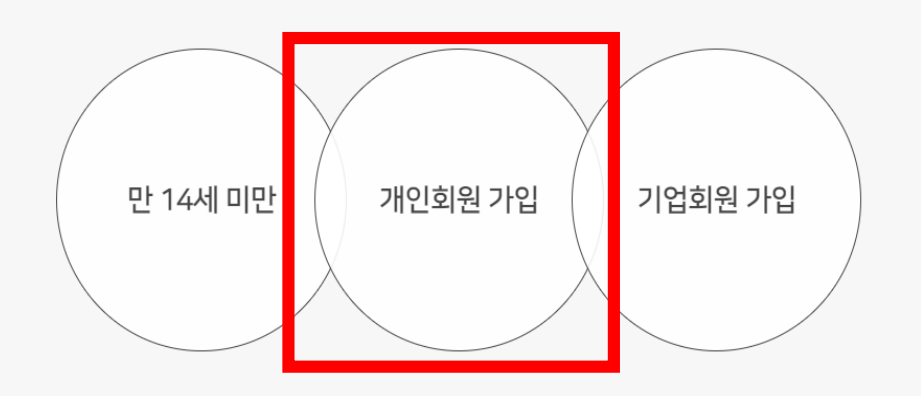

# Part 1, 회원가입 및 로그인

### **W브릿지 홈페이지 로그인**

**Moridge** 

교육 일자리 네트워킹 커리어지원 커리어정보 W브릿지  $\overline{1}$  $\mathcal{L}$  $\overline{\mathscr{E}}$  $\overline{1}$  $\overline{1}$ 

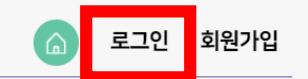

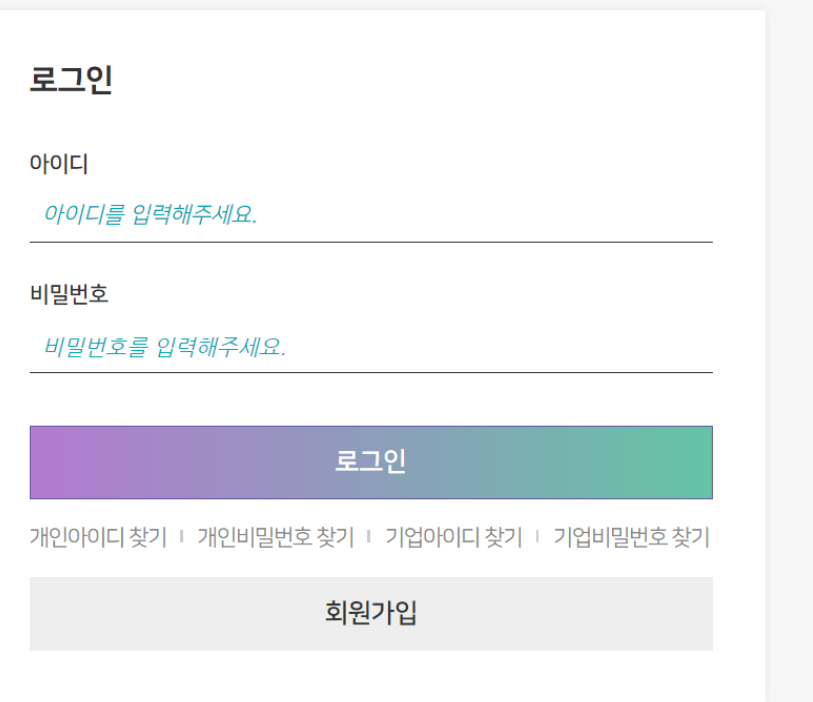

# Part 2, 개인 이력서 등록

### **마이페이지 > 경력정보관리에서 개인 이력서 등록**

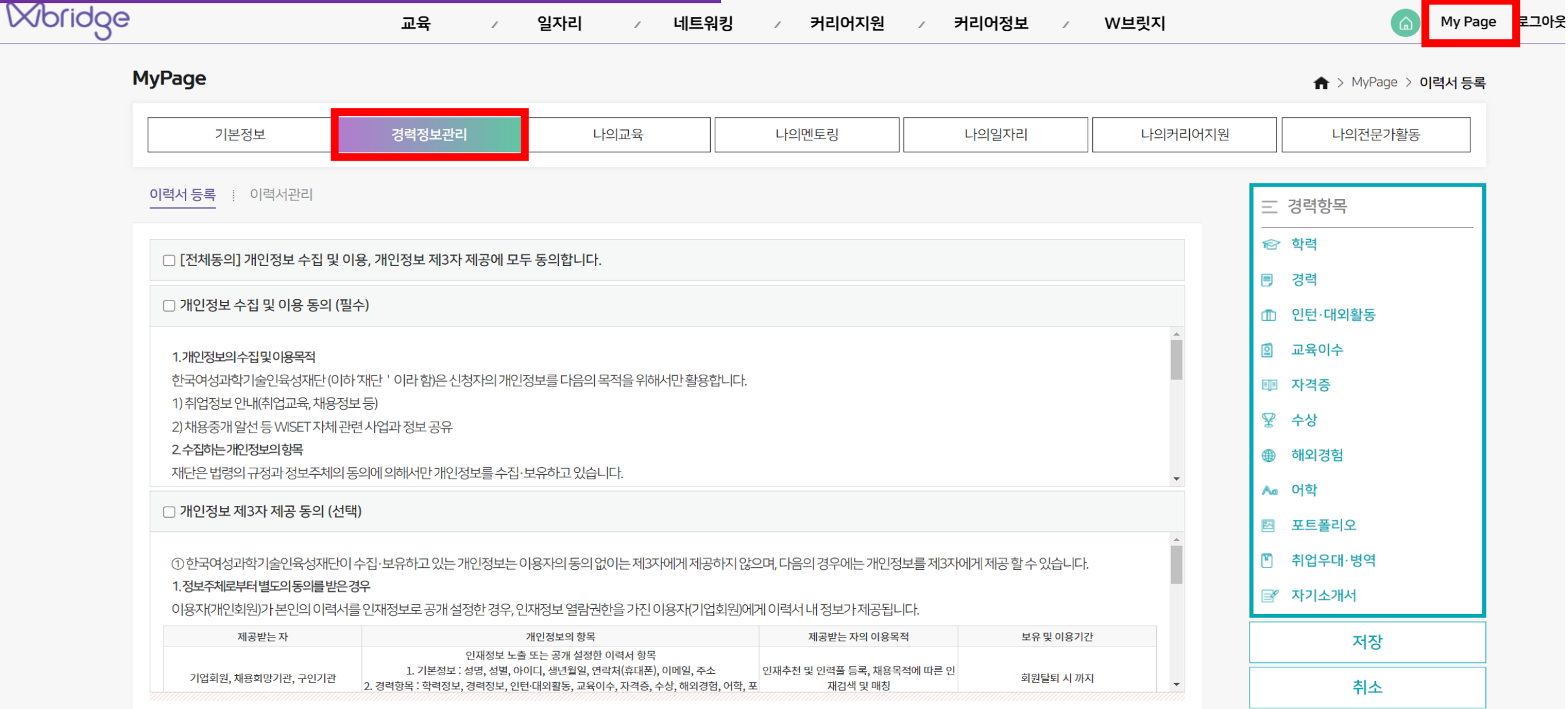

# Part 3, 기관의 채용공고 화인

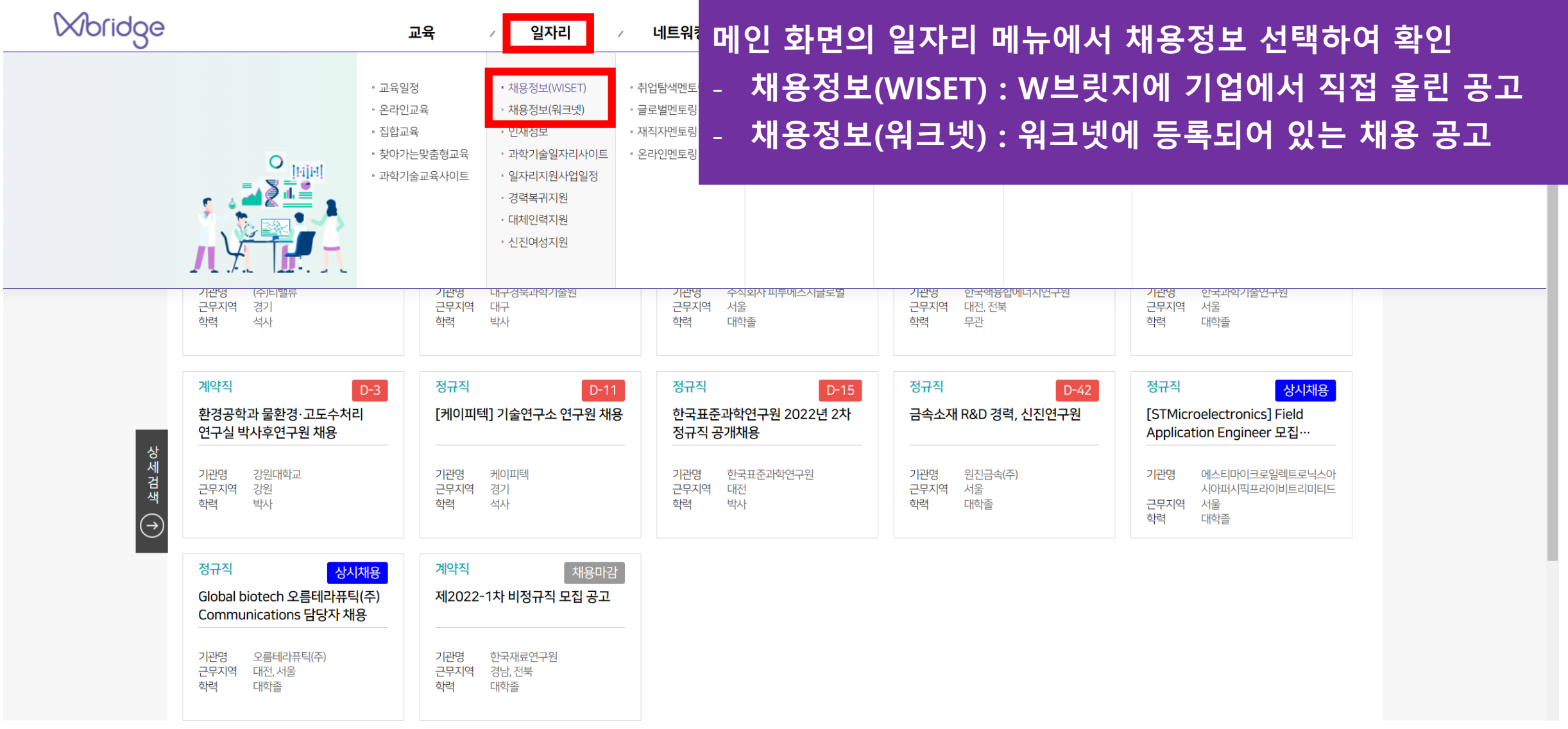

# Part 3, 기관의 채용공고 확인

**스크랩 또는 관심기업으로 등록 가능**

### **기관이 등록한 채용공고를 클릭하여 상세 내용 확인 가능**

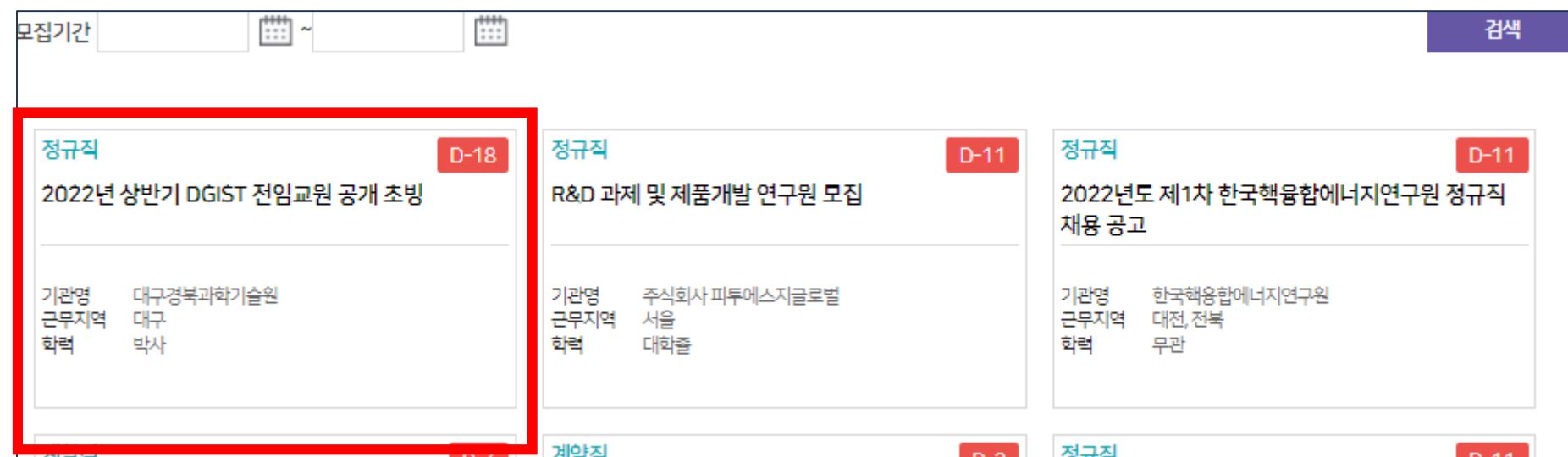

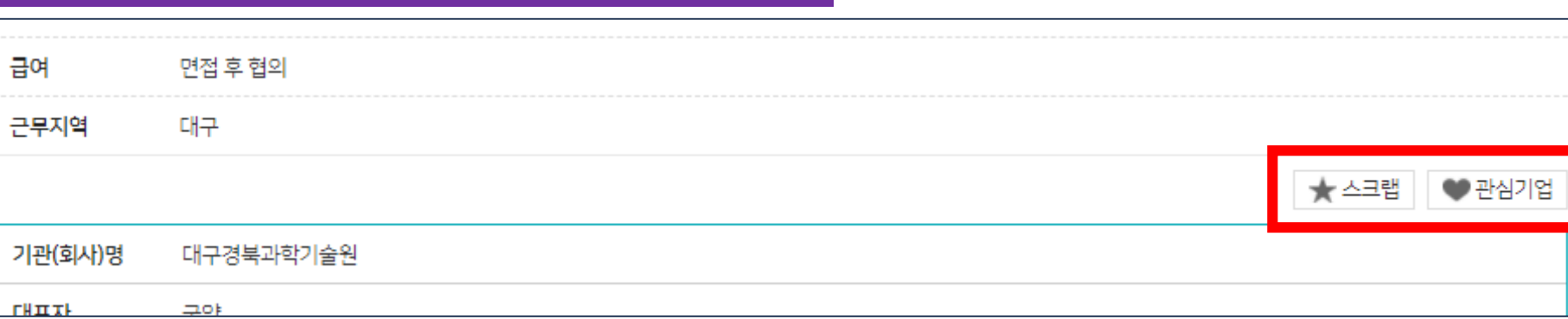

### Part 3, 기관의 채용공고 확인

**스크랩한 공고, 관심기업 정보는 마이페이지 > 나의 일자리 에서 확인 가능**

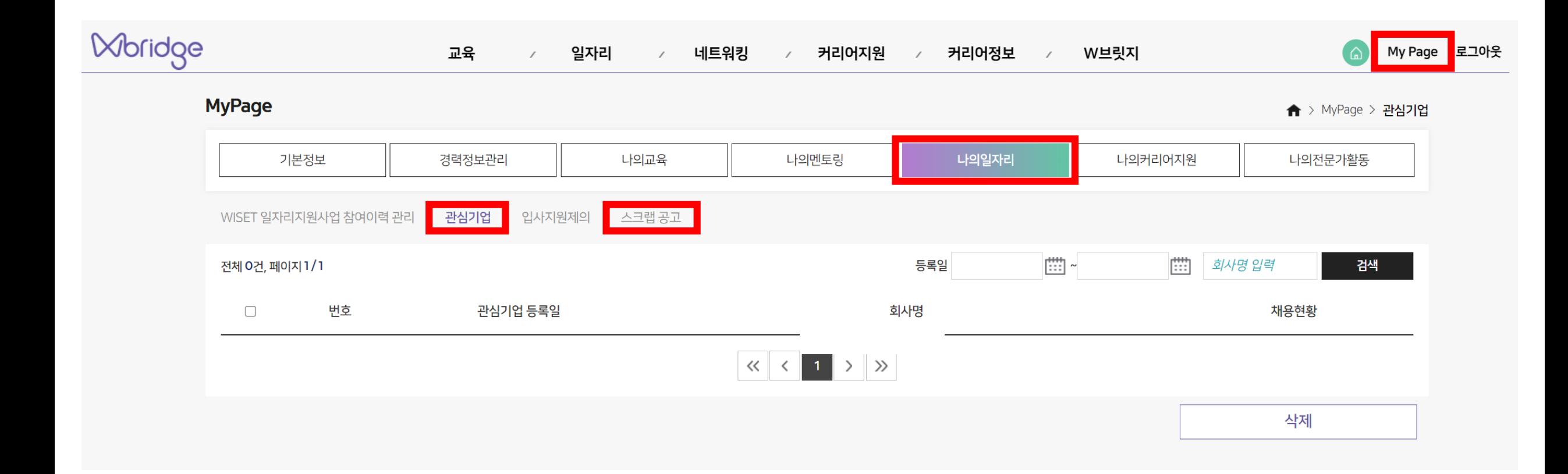

# Part 4, 기관의 입사제의 확인

**기관에서 개인이 등록한 이력서를 열람하여 입사지원제의를 요청 할 수 있음 My Page > 나의일자리 > 입사지원제의 를 통해 기관의 요청 내용 확인 가능**

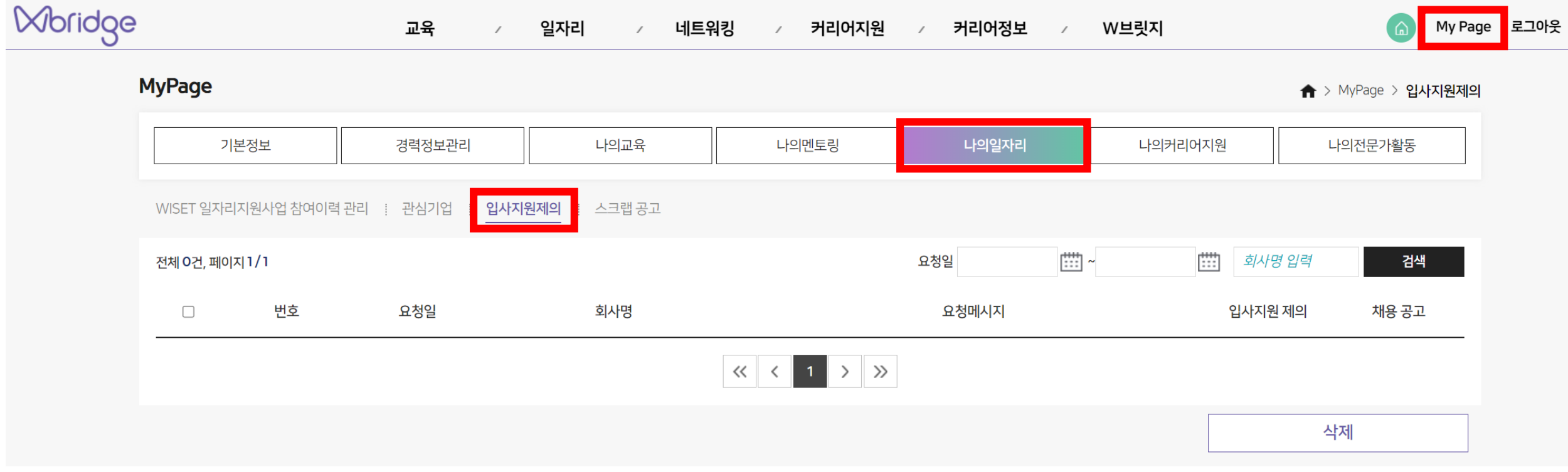

# Part 4, 기관의 입사제의 확인

### **입사지원제의를 받은 경우 채용공고 확인 후 해당 기관에서 제시하는 지원방법으로 지원 가능**

### • 입사지원제의

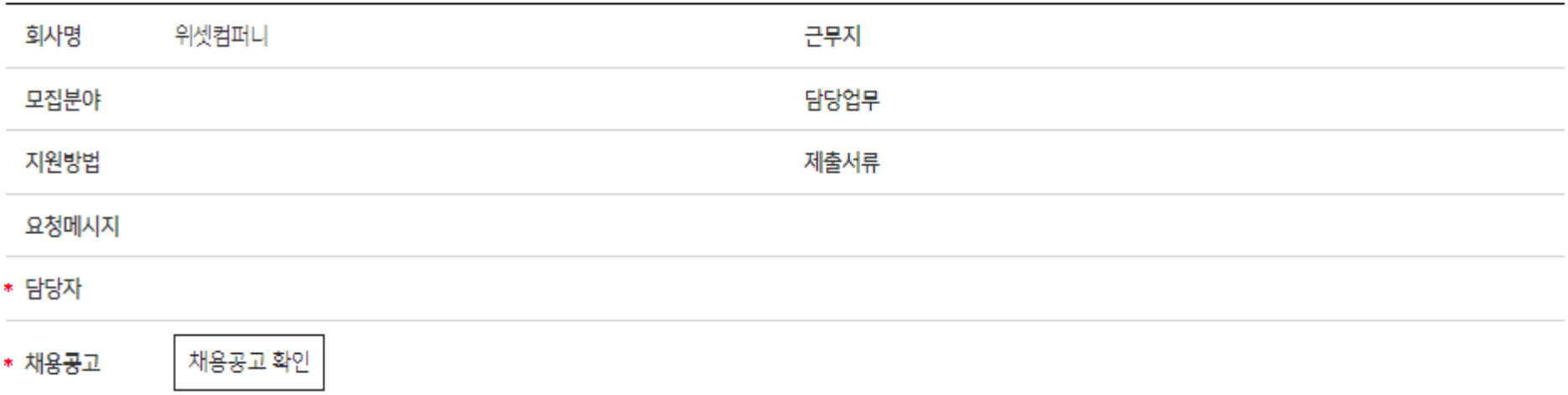

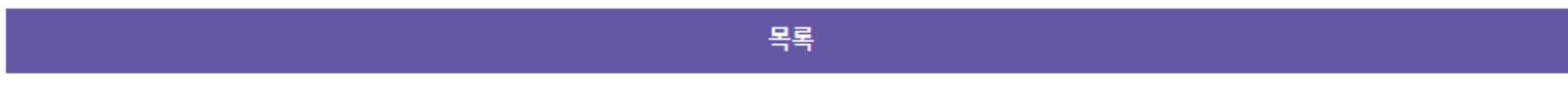

# **(**기관**)** 구직희망 인력 확인

# Part 1, 회원가입 및 채용공고 등록

- **① W브릿지 홈페이지 이동(www.wbridge.or.kr)**
- **② 회원가입 > 기업회원 가입**
- **\* 1개의 사업자등록번호로 복수의 아이디 회원가입 가능**

**Moridge** 

교육 일자리 네트워킹 커리어지원 커리어정보 W브릿지  $\overline{\mathcal{E}}$  $\sqrt{2}$  $\overline{1}$  $\sqrt{2}$  $\overline{\phantom{a}}$ 

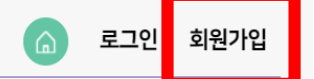

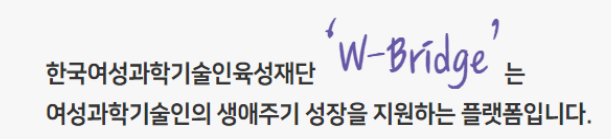

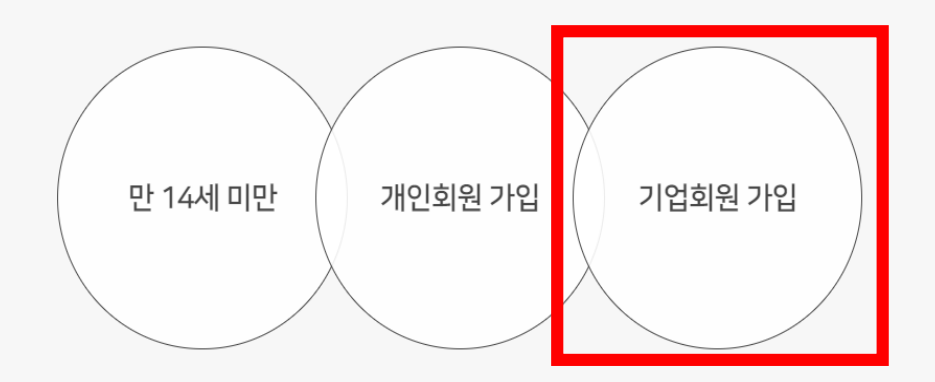

# Part 1, 회원가입 및 채용공고 등록

### **마이페이지 > 채용정보관리에서 기관의 채용공고 등록 가능**

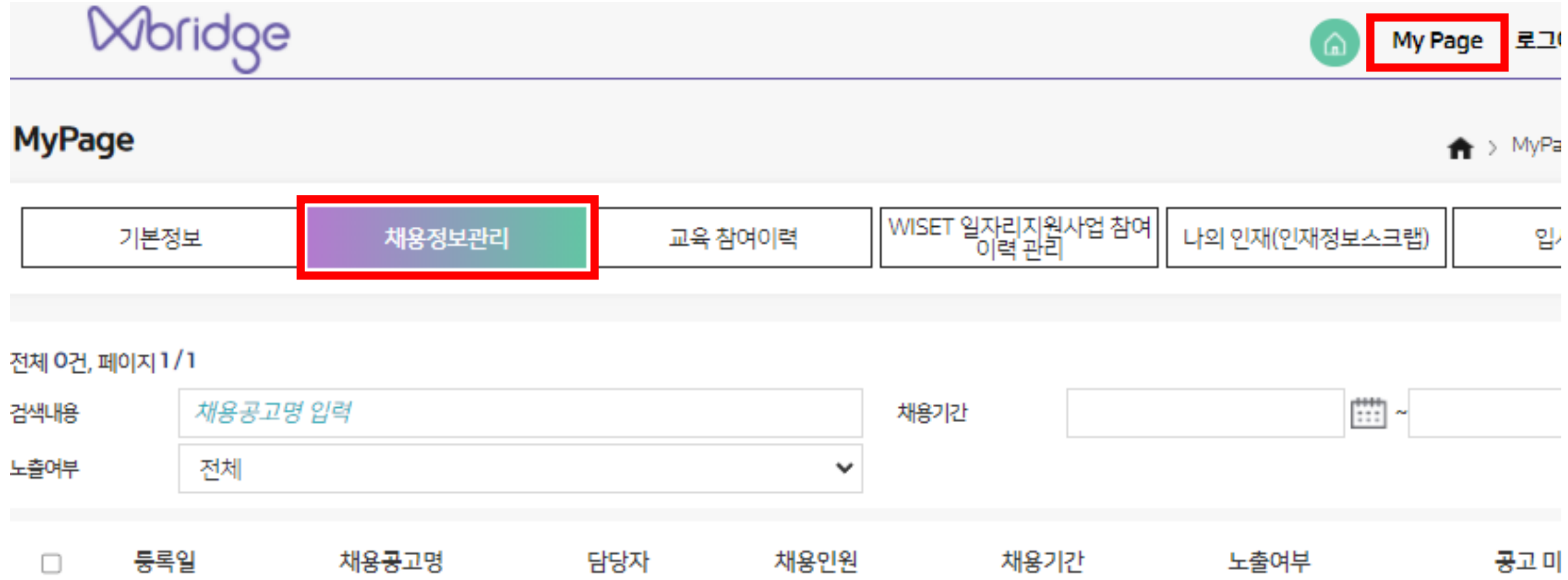

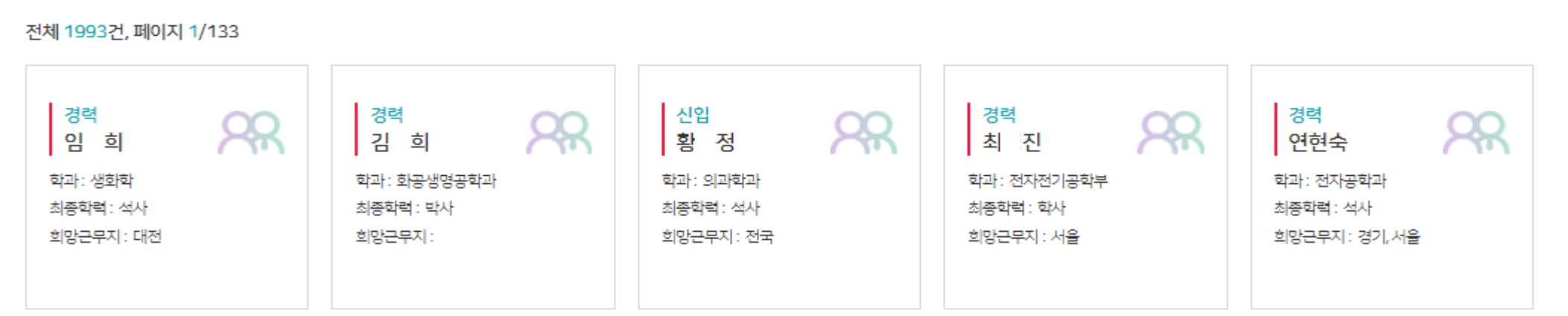

### **기관으로 회원가입 후 로그인한 상태에서 인력의 세부 이력서 정보 확인 가능**

### **Moridge** 일자리 교육 네트워킹 커리어지원 커리어정보 My Page 로그아웃  $\overline{1}$ W브릿지 • 교육일정 • 채용정보(WISET) • 취업탐색멘토링 • 역량진단 • 과학기술커리어트렌드 • W브릿지 소개 • 온라인교육 • 글로벌멘토링 · 경력개발컨설팅 • 과학기술직무보기  $·$  FAQ • 집합교육 • 인재정보 • 재직자멘토링 • 취업컨설팅 •경력개발사례 • 공지사항 • 온라인멘토링 • 공학연구팀제 • 찾아가는맞춤형교육 <mark>과악기술일자리사이트</mark> • 초·중·고생 진로  $\circ$ [FijH] • 과학기술교육사이트 • 일자리지원사업일정 • 학술활동지원 · 경력복귀지원 대체인력지원 • 신진여성지원

### **일자리 > 인재정보에서 인력의 이력서 확인 가능**

P<sup>art 2,</sup> 이력서 확인

인재정보

<del>▲</del> > 일자리 > 인재정보

### Part 2, 이력서 확인

### **My Page > 나의인재(인재정보스크랩)에서 스크랩한 이력서 확인 및 직접 입사지원제의 요청 가능 Moridge** My Page 로그아웃 Ξ  $\Omega$ MyPage ▲ > MyPage > 나의 인재(인재정보스크<sup>;</sup> WISET 일자리지원사업 참여 기본정보 채용정보관리 교육 참여이력 나의 인재(인재정보스크랩) 입사지원제의 감색 전체 1건, 페이지 1 / 1  $\left[\begin{smallmatrix} 0 & 0 \\ 0 & 1 \end{smallmatrix}\right]$  ~ 惜 검색내용 성명 검색어 입력 2재정보스크랩일자 v 인재정보스크랩 일<br>자 번호 성명 이력서 제목 희망근무지 최종학위 입사지원제의  $\Box$ 2022,02,18 이력서 대전 석사 요청  $\Box$ -1

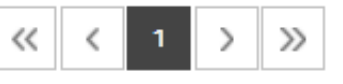

## Part 3, 입사지원제의

### **My Page > 입사지원제의에서 인력의 입사지원제의 요청 내용 확인 가능 입사지원제의에 대한 내용은 인력이 이력서에 기재한 메일을 통해 별도로 확인 요청 메시지 발송**

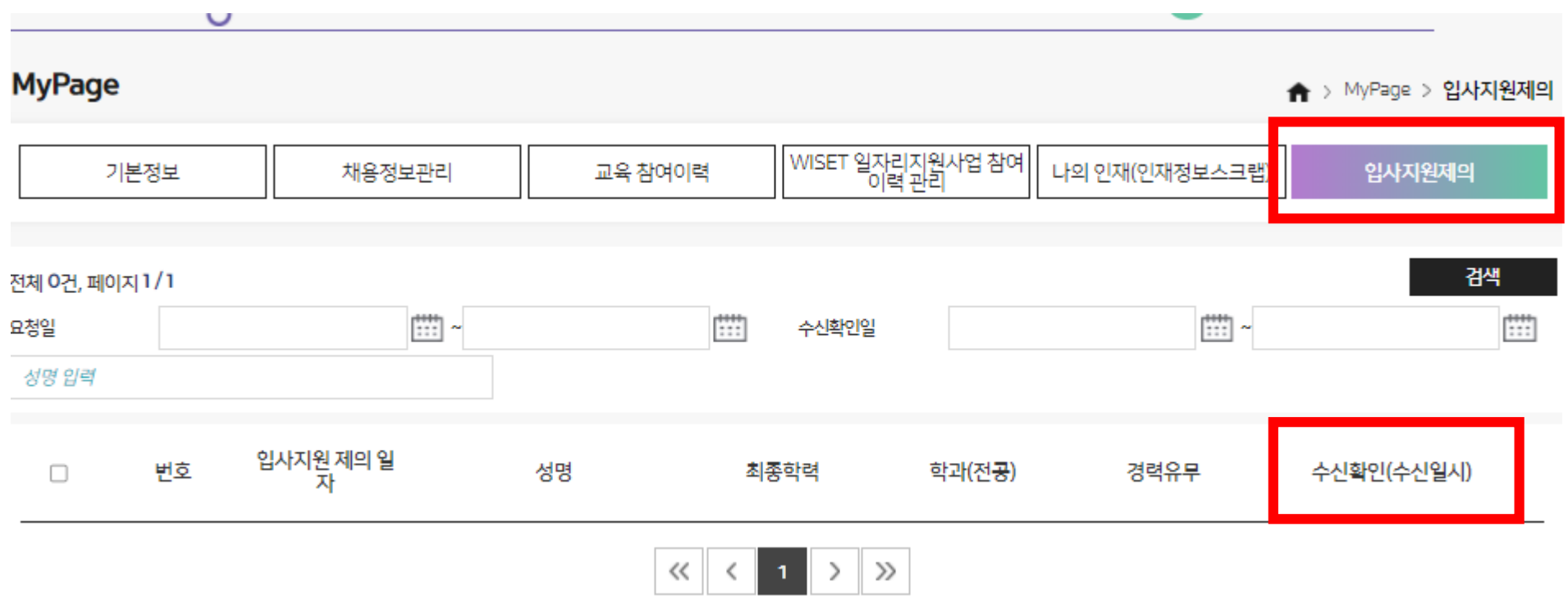

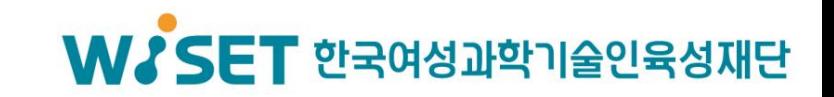

# $\alpha$ yege, sking zgu, skige, nizng oget

# 감 사 함 니 다